## **ИНСТРУКЦИЯ**

# **для подачи заявки для участия в конференции «Интернет и современное общество» (IMS-2019)**

Для подачи заявки необходимо зарегистрироваться на сайте https://easychair.org

После регистрации на указанный Вами адрес электронной почты приходит письмо, в котором есть ссылка для создания учетной записи. После этого необходимо перейти на страницу IMS-2019 по ссылке https://easychair.org/conferences/?conf=ims2019.

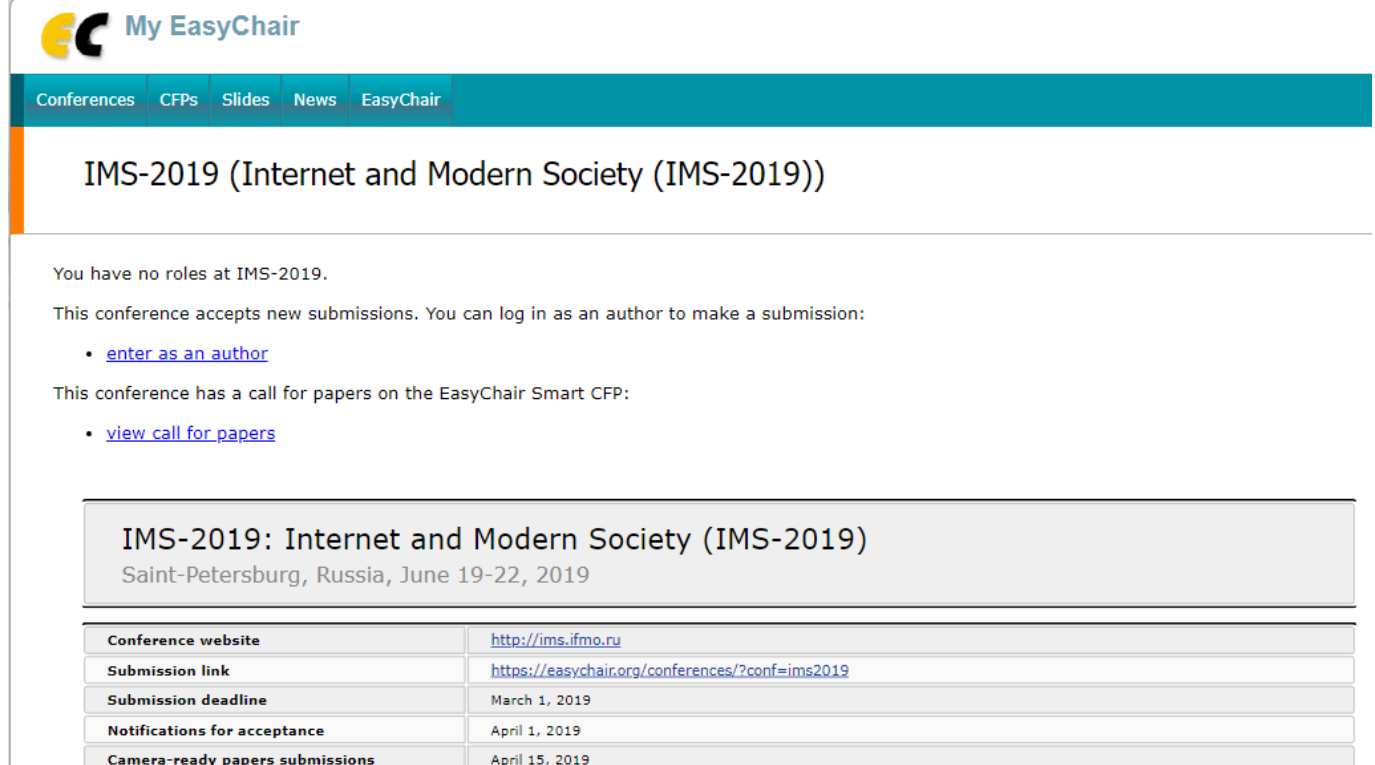

Topics: computational linguistics (ict in education and science) (cyberpsychology) (cyberspace culture stu

Для подачи заявки необходимо нажать на ссылку «enter as an author». После чего открывается форма для заполнения информации о заявке. При заполнении заявки необходимо отметить, кто из авторов будет очно выступать на конференции (corresponding author).

### New Submission for IMS-2019

Follow the instructions, step by step, and then use the "Submit" button at the bottom of the form. The required fields are marked by \*.

#### Author Information

For each author please fill out the form below. Some items on the form are explained here:

- . Email address will only be used for communication with the authors. It will not appear in public Web pages of this conference. The email address can be omitted for not corresponding authors. These authors will also have no access to the submission page.
- The page can be used on the conference Web pages, for example, for making the program. It should be a Web page of the author, not the Web page of the rooference Web pages, for example, for making the program. It should be
- . Each author marked as a corresponding author will receive email messages from the system about this submission. There must be at least one corresponding author.<br>• One of the authors should be marked as a speaker. If you are not sure, choose your best quess.
- 

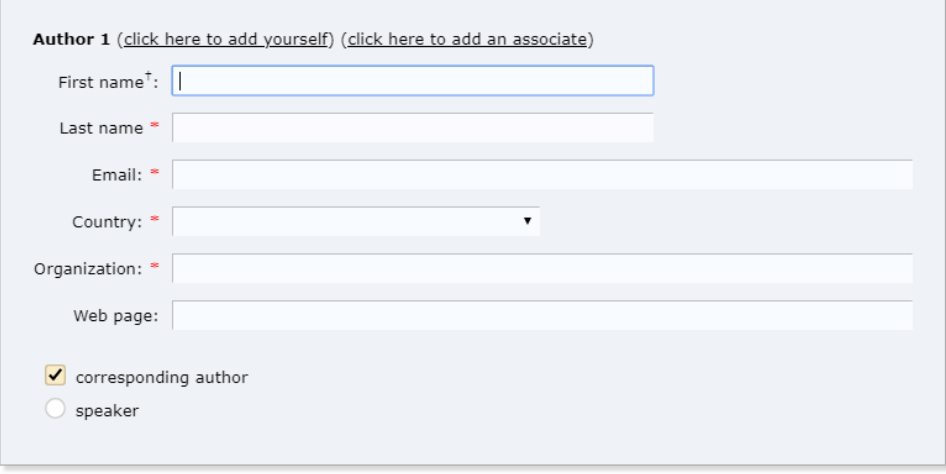

На этой же странице надо указать название, аннотацию и ключевые слова (минимум 3 слова, размещённые на отдельной строке).

Далее надо выбрать тематические направления конференции, относящиеся к вашему

докладу из следующего списка.

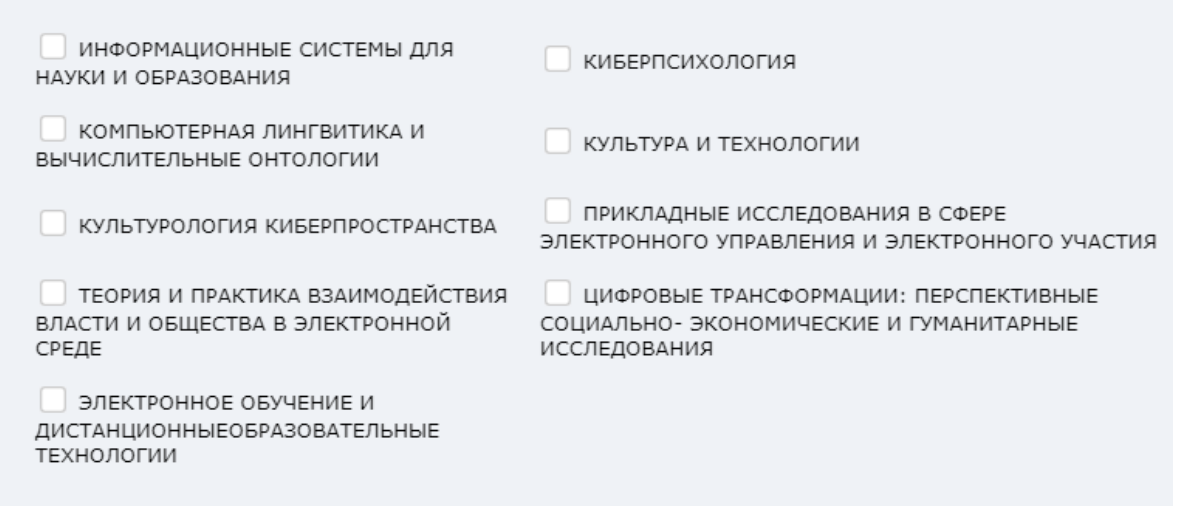

Ниже загружаем файл в формате PDF (предварительно текст необходимо оформить в соответствующем шаблоне).

# Файлы

Следующая часть формы представления была добавлена к IMS-2019. Это не было проверено и не одобрено EasyChair

**Бумага.** Загрузите ваш документ. Бумага должна быть в формате PDF (расширение<br>файла .PDF)

Выберите файл Инструкци... 2019.pdf

При корректном заполнении формы заявки появляется окно с подтверждением и Вашим номером заявки.